## **Voter sur Belenios : mode d'emploi (votantes)**

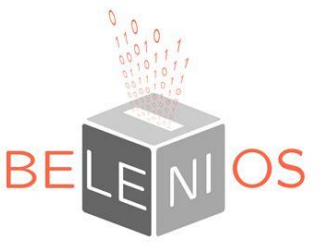

**Belenios** est un outil gratuit qui permet d'organiser des votes en ligne en respectant toute la confidentialité nécessaire aux votes.

Pour voter sur Belenios, vous devez avoir reçu **2 mails** correspondant chacun à une étape du vote (rentrer dans le questionnaire du vote / valider ses votes) :

## **1/ Un premier mail intitulé** *« Votre code de vote pour l'élection XXX »*

Il contient 2 éléments :

- Votre **code de vote** qui ressemble à : WYwNRFJQ6VZ4ZYr
- L'adresse internet de la « Page de l'élection » qui permet d'accéder à l'élection

Lorsque vous êtes prêts à voter, il vous suffira de cliquer sur l'adresse « Page de l'élection » qui vous mènera vers une page ressemblant à celle ci-dessous :

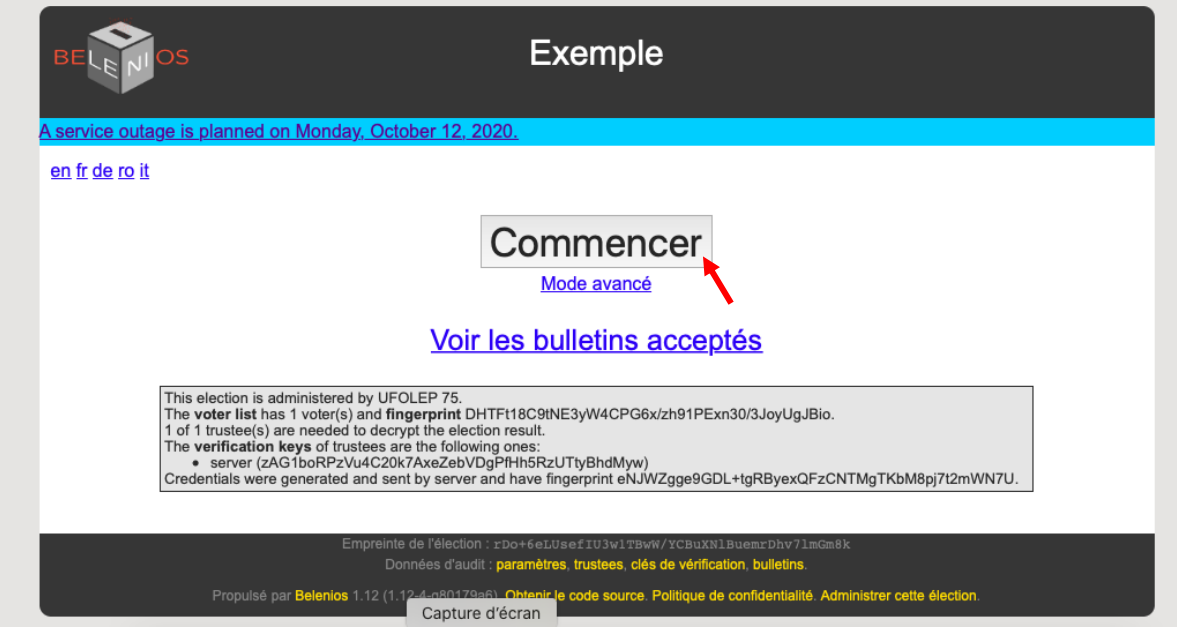

Vous cliquerez alors sur « Commencer » pour arriver à la page ci-après :

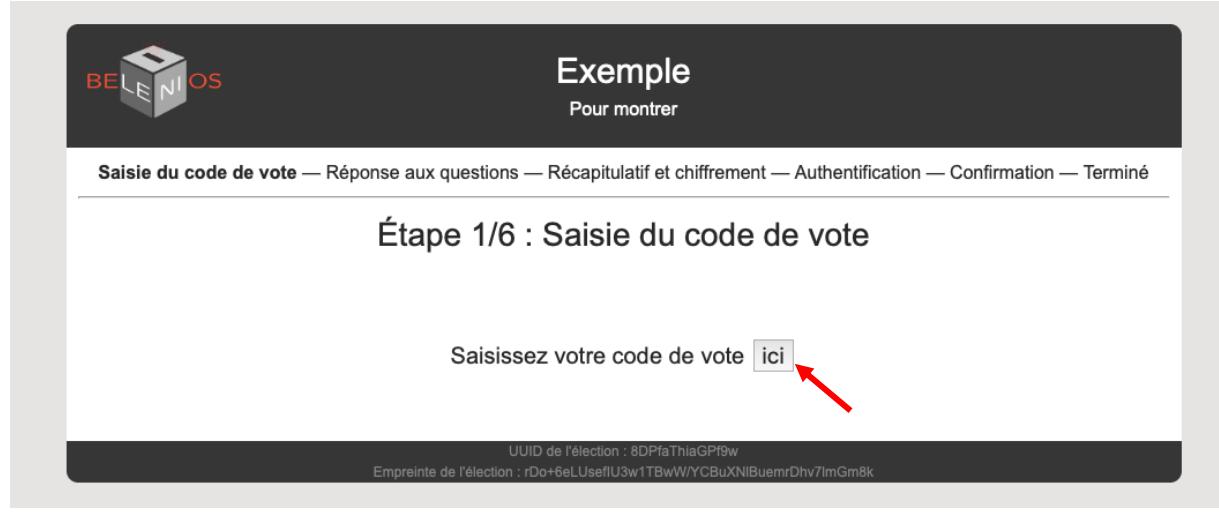

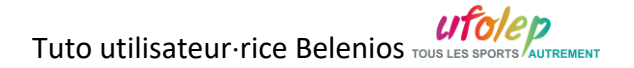

Il faudra alors cliquer sur « ici » pour pouvoir entrer votre **code de vote** (Attention en cas de copier/coller, à ne pas avoir d'espace avant ou après votre code) :

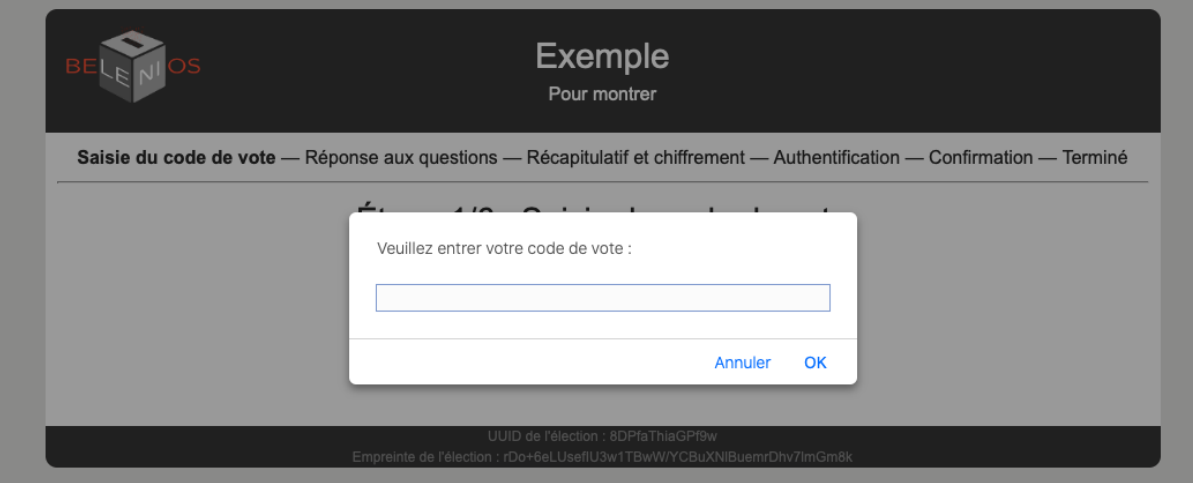

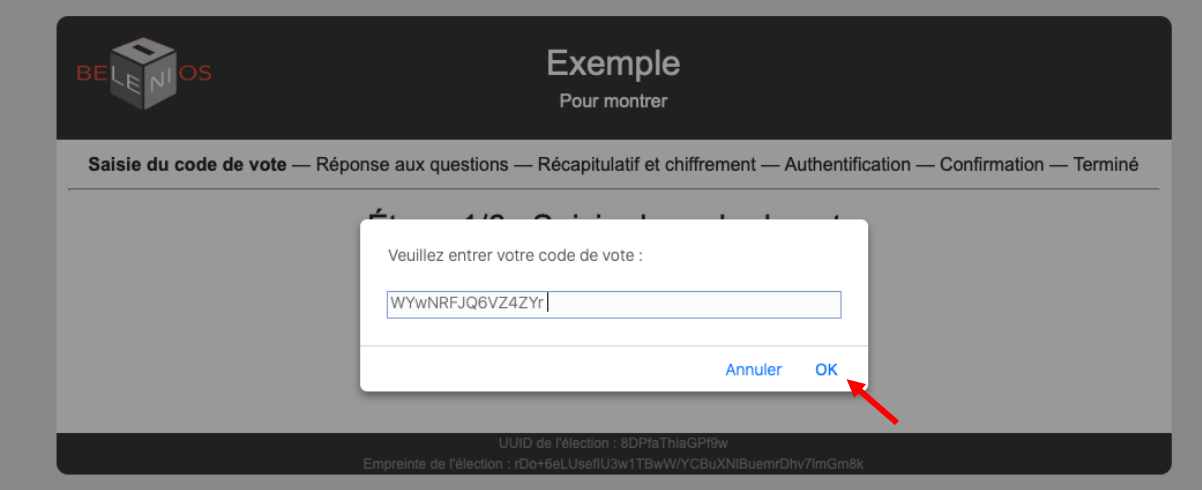

Puis cliquer sur « OK ».

Vous entrerez alors sur le questionnaire de l'élection :

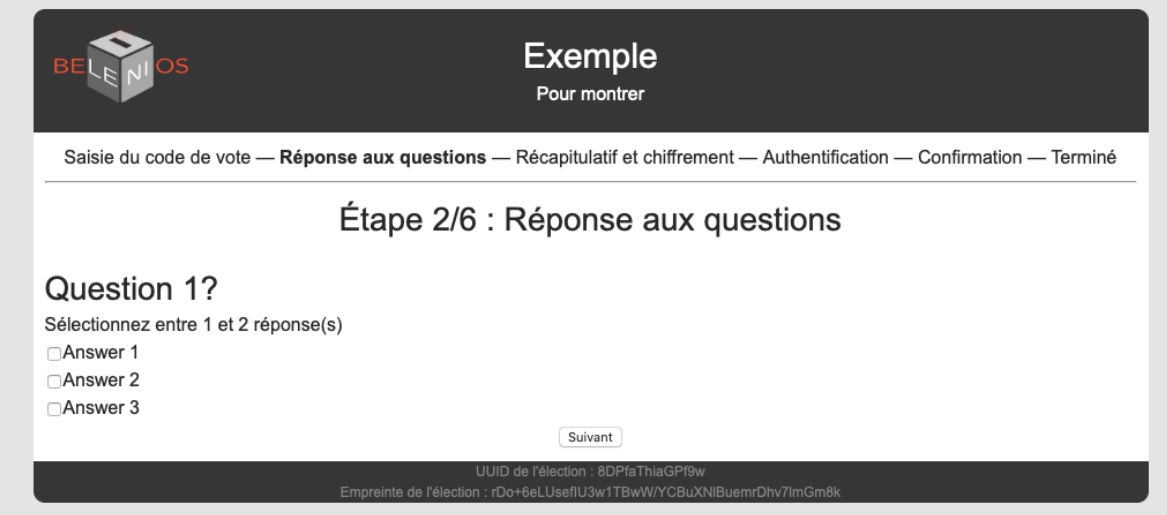

Et à vous de jouer pour voter à chaque question !

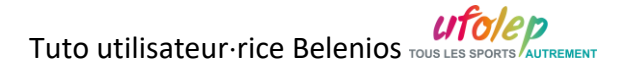

*Pour passer d'une question à l'autre, il suffira de cliquer sur « suivant ». A ce stade, vous pouvez à tout moment revenir en arrière en cliquant « précédent » pour modifier un vote.*

## 2/ **Un deuxième mail intitulé** *« Votre mot de passe pour l'élection XXX »* :

Une fois que vous avez répondu à toutes les questions pour le vote, vous arriverez à une page récapitulative.

Si vos votes vous conviennent, vous pouvez cliquer sur « Continuer »

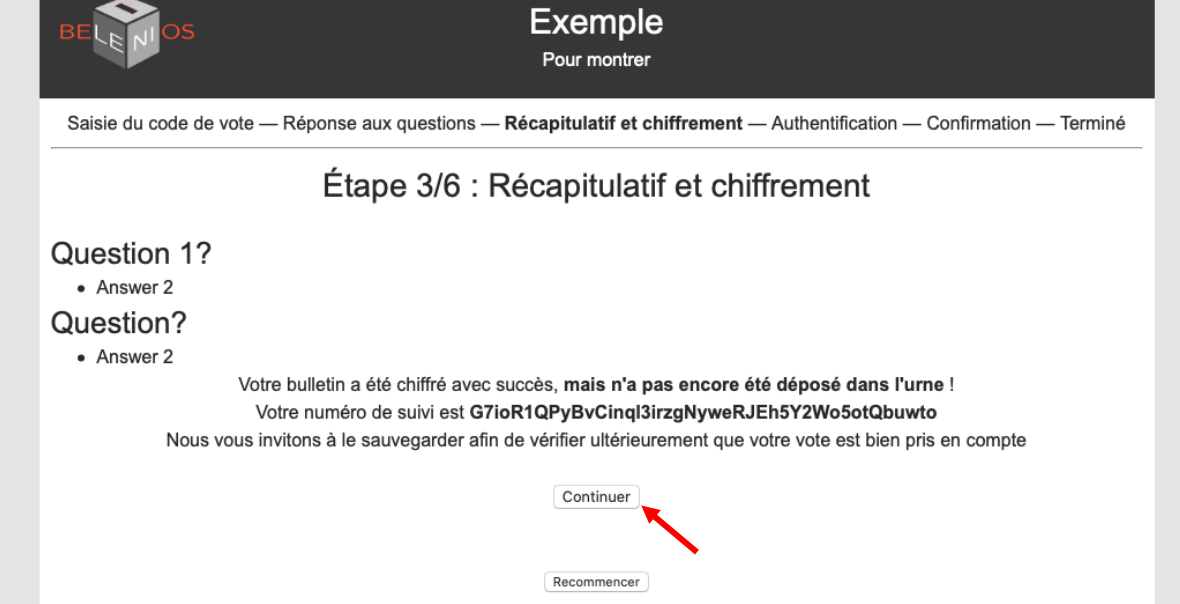

L'écran suivant vous demandera alors votre nom d'utilisateur (= votre adresse mail) et mot de passe indiqué dans le 2ème mail.

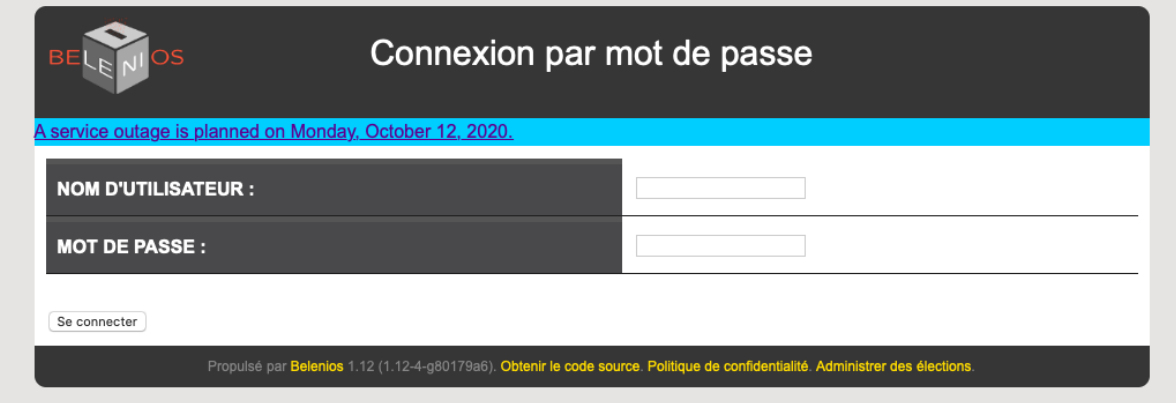

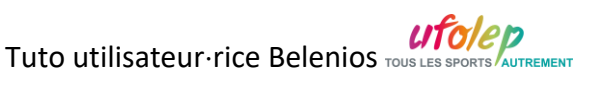

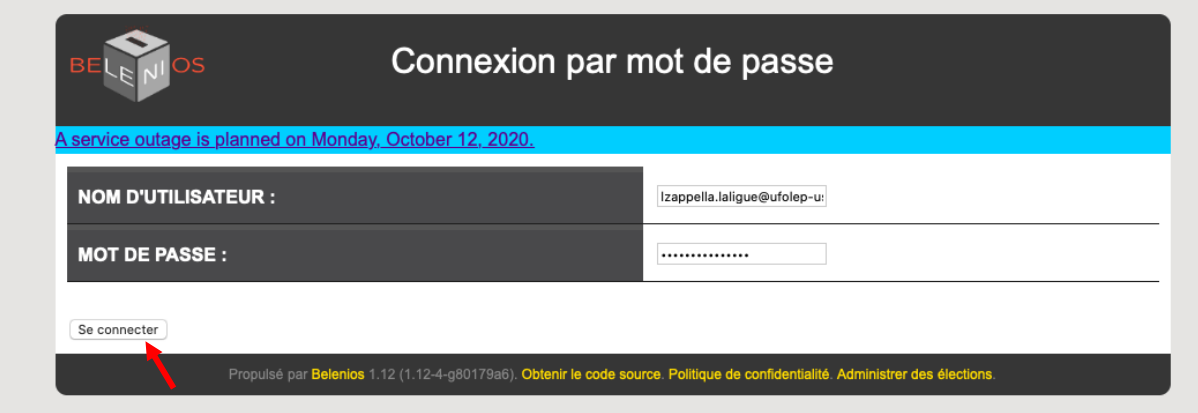

Une fois ces deux éléments rentrés, cliquez sur « se connecter ». L'écran suivant vous demandera alors de valider votre vote en déposant votre « bulletin dans l'urne » :

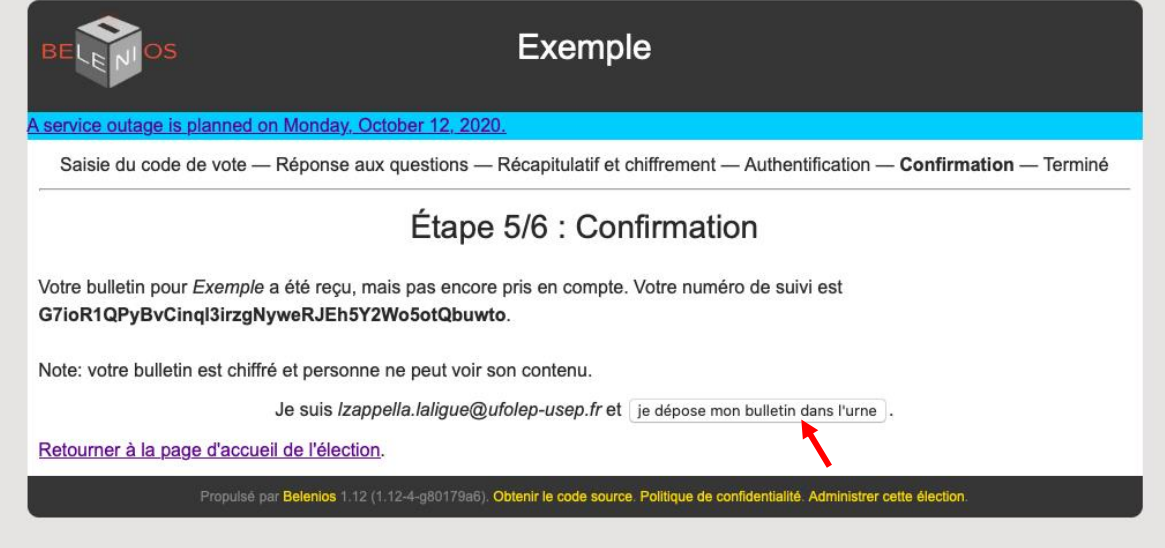

Une fois que vous avez cliqué sur « Je dépose mon bulletin dans l'urne », vous arriverez sur le dernier écran qui vous indiquera votre numéro de suivi.

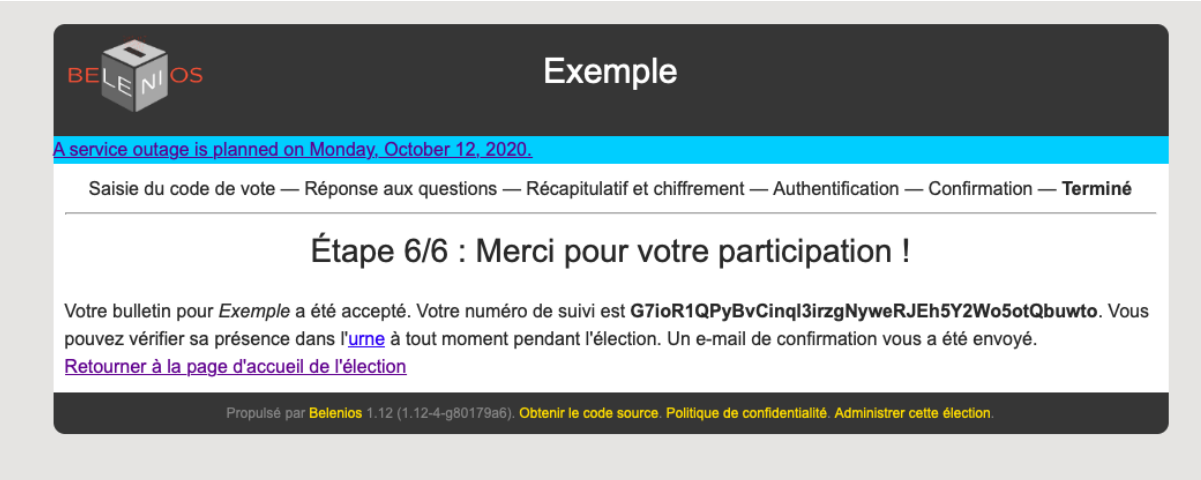

Le vote est terminé.

Parallèlement vous recevrez un dernier mail intitulé *« Votre vote pour l'élection »* dans lequel seront indiqué :

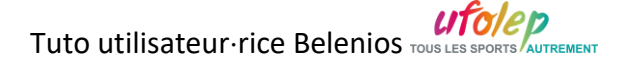

- Votre numéro de suivi (ce numéro s'affichera dans l'urne : dans l'urne chaque numéro de suivi correspond au vote de quelqu'un. Ce numéro est confidentiel, vous êtes seul à connaître votre numéro de suivi)
- Le lien menant à l'urne qui permettra de voir le nombre de votes effectués.
- Le lien menant à la page de l'élection ou seront publiés les résultats aussitôt l'élection terminée.

## **Bon vote à toutes et tous !**

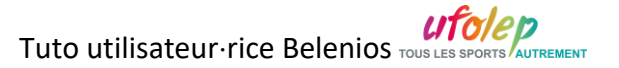